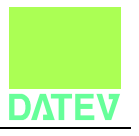

# **Zeitwirtschaftsschnittstelle für das Programm "Lohn und Gehalt"**

#### **Inhalt:**

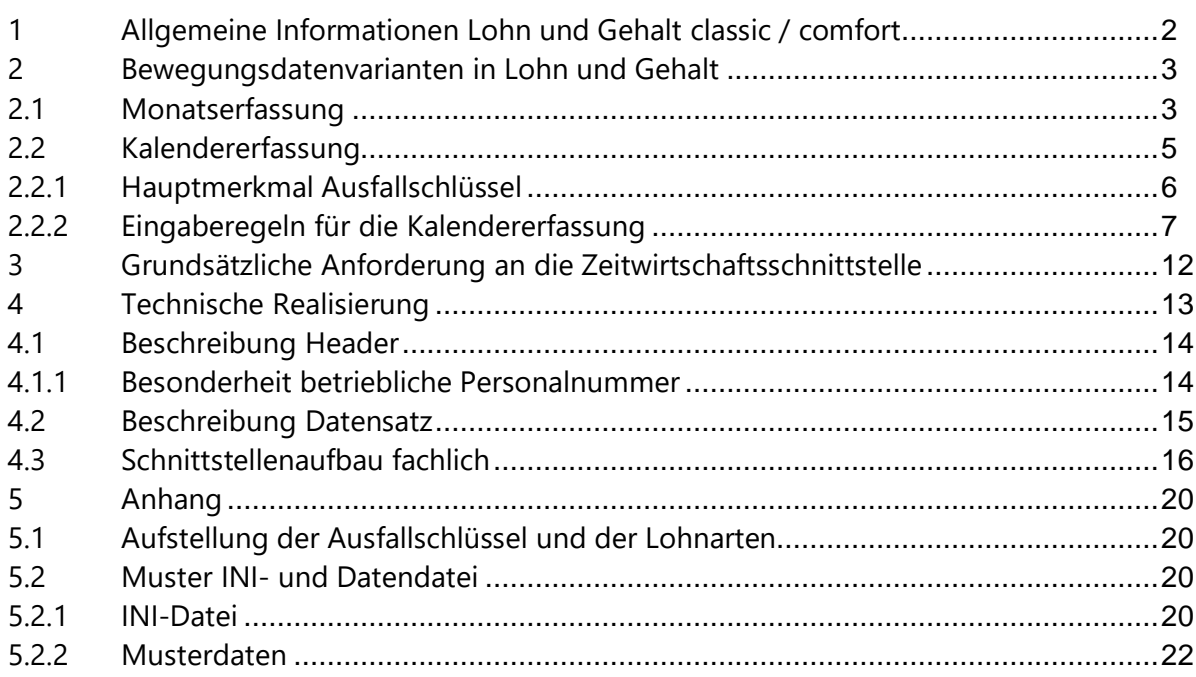

\_\_\_\_\_\_\_\_\_\_\_\_\_\_\_\_\_\_\_\_\_\_\_\_\_\_\_\_\_\_\_\_\_\_\_\_\_\_\_\_\_\_\_\_\_\_\_\_\_\_\_\_\_\_\_\_\_\_\_\_\_\_\_\_\_\_\_\_\_\_\_\_\_\_\_\_\_\_\_\_\_

Stand 13.07.2022

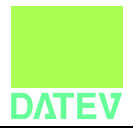

#### **1 Allgemeine Informationen Lohn und Gehalt classic / comfort**

Mit Lohn und Gehalt classic / comfort können Sie eine vollständige Im-Haus-Verarbeitung der Lohn- und Gehaltsabrechnung inkl. Baulohn abwickeln. Bei allen Lohnabrechnungsschritten von der Datenerfassung und -prüfung, über die Lohnabrechnung und Erstellung von Auswertungen, bis hin zur Erstellung von Meldungen und Bescheinigungen unterstützt Sie Lohn und Gehalt classic / comfort beim optimalen Arbeitsprozess. Zusätzlich stehen Ihnen vordefinierte, praxisorientierte Standardlohnarten zur Verfügung. Dieses Lohnartenkonzept lässt sich auch durch individuelle Lohnarten ergänzen.

Mit Lohn und Gehalt comfort ist zusätzlich die Erstellung von Statistiken und Berichten möglich. Darüber hinaus ist in beiden Paketen das elektronische Lohnlexikon als Nachschlagewerk enthalten. Mittels einer durchgängigen Bearbeitung, komfortabler Korrekturmöglichkeit, Verfügbarkeit der Stamm- und Abrechnungsdaten vor Ort und ständiger Auskunftsbereitschaft gegenüber Arbeitnehmern und Institutionen wird ein erheblicher Rationalisierungseffekt erreicht.

Das DATEV-Rechenzentrum fungiert im Verbund mit dem PC-Programm Lohn und Gehalt als "Datendrehscheibe" zur Übermittlung von Daten. In erster Linie werden somit Meldungen an Institutionen wie Krankenkassen und Finanzämter sicher und termingerecht erstattet. Dies umfasst neben der Lohnsteuer-Anmeldung und Lohnsteuerbescheinigung u. a. auch Beitragsnachweise, Meldungen zur DEÜV und Unfallversicherung, AAG, EEL und Sofortmeldung. Desweiteren können Rückmeldungen von den Institutionen in Ihr Lohnprogramm eingespielt werden. Dies sind u. a. die Steuerdaten der Arbeitnehmer, die Stammdaten zur Unfallversicherung oder Rückmeldungen von den Krankenkassen.

Zusätzlich können Sie weitere Dienstleistungen des DATEV-Rechenzentrums optional nutzen. Darin enthalten ist die Erstbestückung von Daten aus dem Programm LODAS, die Datensicherung, die Archivierung oder den Druck von Auswertungen.

Die Zeitwirtschaftsschnittstelle in Lohn und Gehalt ermöglicht Ihnen die Übernahme von Bewegungsdaten aus Zeitwirtschaftssystemen für die Kalender- und Monatserfassung. In Excel vorerfasste Daten können z. B: im ASCII-Format über die Schnittstelle importiert werden.

Zudem ist die Ausgabe der wichtigsten Stam- und Abrechnungsdaten im ASCII-Format möglich. Diese Daten können in Tabellenkalkulationsprogramme oder Datenbanken (z. B. Excel oder Access) übergeben und dort aufbereitet werden. So können Sie individuelle statistische Auswertungen erstellen.

 $\_$  , and the set of the set of the set of the set of the set of the set of the set of the set of the set of the set of the set of the set of the set of the set of the set of the set of the set of the set of the set of th

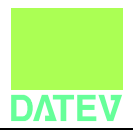

#### **2 Bewegungsdatenvarianten in Lohn und Gehalt**

Für die Bewegungsdaten stehen Ihnen folgende Erfassungsvarianten zur Verfügung:

- Stapelerfassung Monat oder Kalender: Bewegungsdaten aller Mitarbeiter in einer Maske erfassen
- Monatserfassung: Monatsbezogene Daten erfassen
- Kalendererfassung: Tagesbezogene Daten erfassen

#### **2.1 Monatserfassung**

Die Bewegungsdaten des Mitarbeiters erfassen Sie in Lohn und Gehalt beim Mitarbeiter unter **Bewegungsdaten | Monatserfassung:**

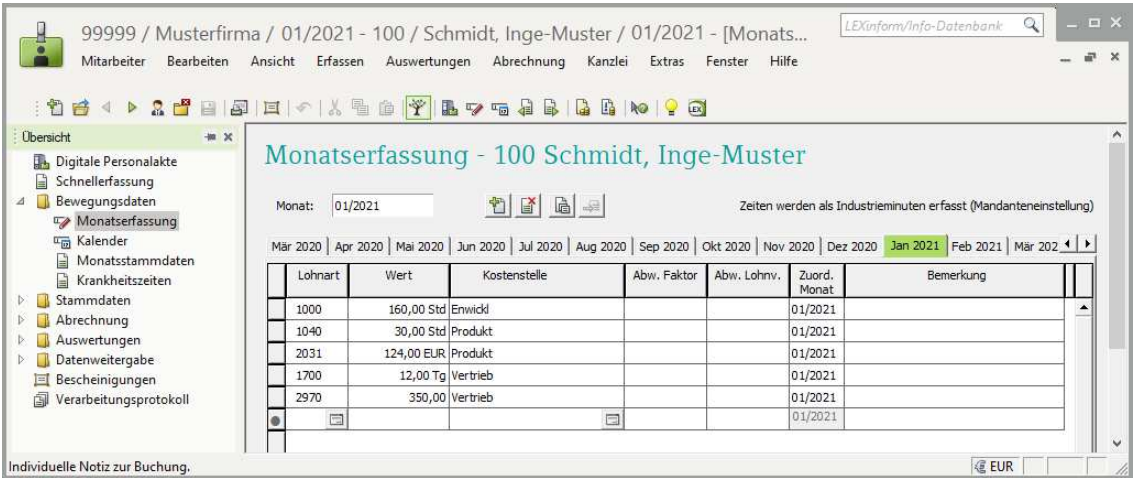

Die Monatserfassung besitzt das Feld **Wert**, in dem je nach Lohnart folgende Werte eingegeben werden können:

- · Jährliche Beträge
- · Monatliche Beträge
- · Stunden
- · Tage
- · Kilometer

Für einen Teil der Lohnarten können abweichende Faktoren und prozentuale Lohnveränderungen eingetragen werden. Diese abweichenden Werte werden in den Stammdaten hinterlegten Werten vorgezogen. Informationen für Statistiken (Stundenstatistik über Lohnart) werden eingeschränkt unterstützt.

 $\_$  , and the set of the set of the set of the set of the set of the set of the set of the set of the set of the set of the set of the set of the set of the set of the set of the set of the set of the set of the set of th

Lohn und Gehalt Seite 3 von 24

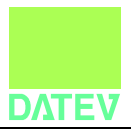

Eine mitarbeiterübergreifende Erfassung der Bewegungsdaten ist in der Stapelerfassung auf Mandantenebene unter **Bewegungsdaten | Stapelerfassung Monat** oder **Stapelerfassung Kalender** möglich. Ausfallzeiten, wie Krankheit, Kurzarbeit werden im Kalender erfasst. Eine Erfassung über die Monatserfassung ist nicht möglich.

 $\_$  , and the set of the set of the set of the set of the set of the set of the set of the set of the set of the set of the set of the set of the set of the set of the set of the set of the set of the set of the set of th

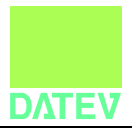

#### **2.2 Kalendererfassung**

Innerhalb der Kalendererfassung können Stunden und Tage kalendertagsbezogen eingegeben werden. Das Feld **Tage** (Standardwert 1,00) lässt die Eingabe von Teilen eines Tags zu. Bei Urlaub sind neben ganzen Tagen nur halbe Tage erlaubt.

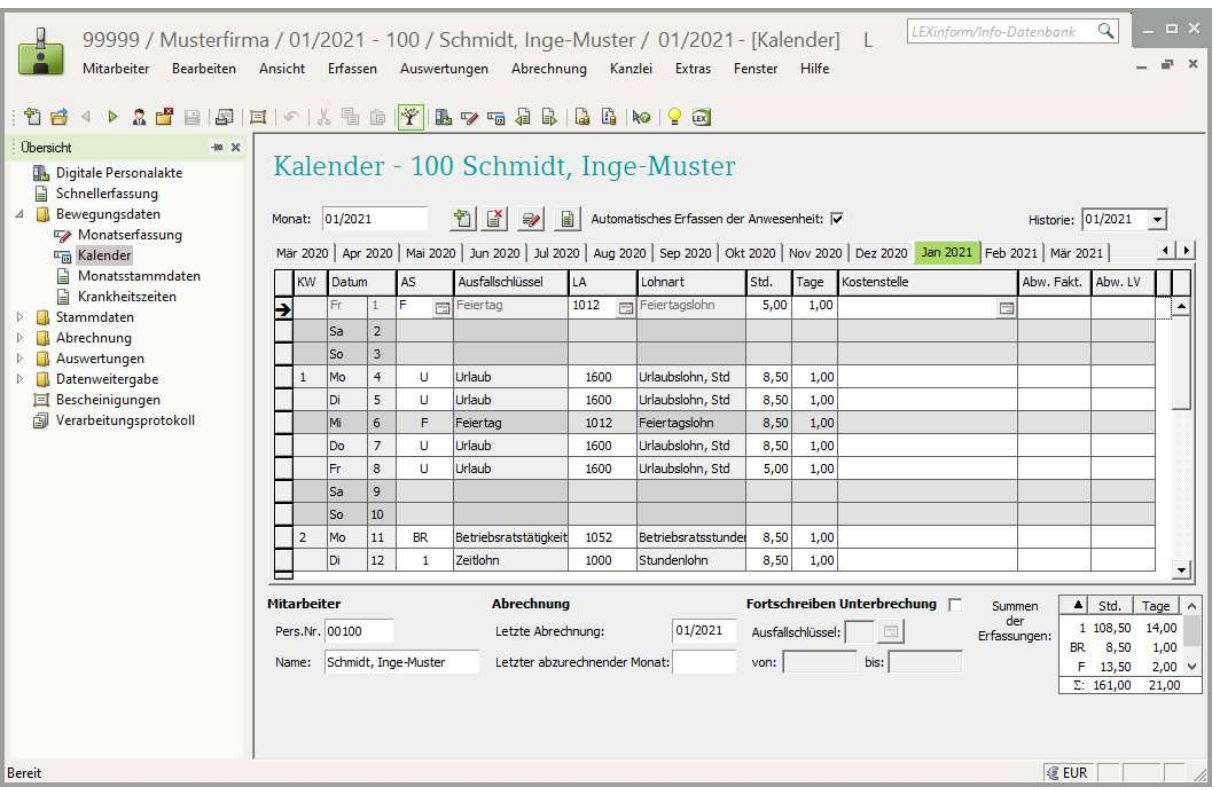

Die Eingabe von Ausfallzeiten in der Kalendererfassung führt zur:

- · Kürzung von Festbezügen (nach Stunden oder Tagen gemäß hinterlegter Umrechnungsformel).
- Berechnung der SV-Tage und der "Anzahl U" für die Lohnsteuerbescheinigung<sup>1</sup>.
- · Berechnung von Kurzarbeitergeld.
- **•** Erstellung erforderlicher Meldungen u. a. für folgende Meldeverfahren: DEÜV<sup>2</sup>- (an SV-Träger und Unfallversicherung), AAG, EEL.

 $\_$  , and the set of the set of the set of the set of the set of the set of the set of the set of the set of the set of the set of the set of the set of the set of the set of the set of the set of the set of the set of th

 $\overline{a}$ 

<sup>&</sup>lt;sup>1</sup> Eine Anzahl U ist auf der Lohnsteuerbescheinigung ausgegeben, wenn eine Arbeitsunterbrechung von mehr als fünf zusammenhängenden Arbeitstagen ohne Weiterzahlung von Arbeitsentgelt vorliegt. <sup>2</sup> Datenerfassungs- und Übermittlungsverordnung

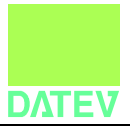

Für statistische Zwecke können Stunden und Tage auch ohne Lohnart eingegeben werden (z. B. Anwesendheitsstunden bei Gehaltsempfängern). Die Kalendererfassung bietet gegenüber der Monatserfassung eine weitergehende Verwaltung von statistischen Informationen.

#### **2.2.1 Hauptmerkmal Ausfallschlüssel**

Das Hauptmerkmal innerhalb der Kalendererfassung ist der Ausfallschlüssel. Eine Aufstellung der Ausfallschlüssel ist im Anhang beigelegt.

Der Ausfallschlüssel enthält folgende Bestandteile:

#### **2.2.1.1 Kürzel**

Der Ausfallschlüssel wird innerhalb der Erfassung über ein maximal 2-stelliges Kürzel angesprochen. Die Kürzel werden von DATEV vergeben. Eine individuelle Anpassung ist nicht möglich. Das Kürzel ist maßgeblich für die Erstellung von Statistiken.

#### **2.2.1.2 Unterbrechungskennzeichen**

Anhand des Unterbrechungskennzeichens werden Zeiträume in der Kalendererfassung erkannt, die zur Ermittlung der SV-Tage und auch für die Meldungen an die SV-Träger (u.a. DEÜV-Meldungen) maßgeblich sind. Bei Überschreitung einer gesetzlichen Frist, z. B. voller Kalendermonat, wird eine entsprechende Meldung aufbereitet.

**Element Funktion** nein Für Arbeitstage. Zusätzliche Erfassung von Stunden und Tage möglich. ja ja, Arbeitskampf ja, unbezahlter Urlaub ja, Monatsfrist Für Nicht-Arbeitstage. Außer dem Kürzel des Ausfallschlüssels und dem Monatstag darf kein weiteres Feld der Kalendererfassung gefüllt sein.

 $\_$  , and the set of the set of the set of the set of the set of the set of the set of the set of the set of the set of the set of the set of the set of the set of the set of the set of the set of the set of the set of th

Die einzelnen Inhalte des Unterbrechungskennzeichens lauten:

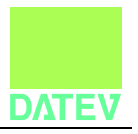

#### **2.2.1.3 Kürzungskennzeichen**

Das Kürzungskennzeichen kennzeichnet Zeiträume, in denen Festbezüge gekürzt werden. Die Kürzung ist nach Stunden oder nach Tagen möglich. Die insgesamt ausgefallenen Stunden und Tage fließen in eine vom Anwender auswählbare Formel für Teilmonatsberechnungen ein.

#### **2.2.1.4 Kennzeichen Anwesenheitszeit**

Das Kennzeichen Anwesenheitszeit legt fest, ob die mit dem Ausfallschlüssel erfassten Stunden als Anwesenheitszeit berücksichtigt werden. Die Anwesenheitsstunden werden gleichzeitig als geleistete Stunden herangezogen. Die Stunden werden für die Aufstellung für die Berufsgenossenschaft und für die Berechnung von Sonntags-, Feiertags- und Nachtzuschläge verwendet.

Für Gehalts- und Festlohnempfänger, für die im Regelfall keine Stundenlohnarten erfasst werden, sollten immer Anwesenheitsstunden erfasst werden.

#### **2.2.1.5 Kennzeichen Lohnzahlung**

Mit diesem Kennzeichen werden zu bezahlende Zeiten für Teilmonatsberechnungen nach der Bezugsmethode ermittelt. Bezugsmethode bedeutet, dass das Teilmonatsentgelt nicht nach Ausfallzeiten gekürzt, sondern nach den zu bezahlenden Zeiten ermittelt wird.

Beispiele hierfür sind die Formeln:

- Betrag = Betrag \* zu bezahlende Arbeitstage / Soll-Arbeitstage
- Betrag = Betrag \* zu bezahlende Stunden / Soll-Arbeitsstunden

Im Gegensatz hierzu eine Formel nach der Abzugsmethode:

· Betrag = (Betrag – (Betrag/Sollarbeitsstunden \* Fehlstunden))

#### **2.2.2 Eingaberegeln für die Kalendererfassung**

Die Eingaberegeln für die Kalendererfassung richten sich nach dem erfassten Ausfallschlüssel. Die Ausfallschlüssel lassen sich in 3 Hauptgruppen unterscheiden.

 $\_$  , and the set of the set of the set of the set of the set of the set of the set of the set of the set of the set of the set of the set of the set of the set of the set of the set of the set of the set of the set of th

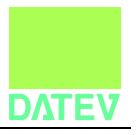

#### **2.2.2.1 Ausfallschlüssel mit Unterbrechungstatbestand**

Ausfallschlüssel mit Unterbrechungskennzeichen ungleich "nein" werden an allen Kalendertagen (auch Wochenenden) erfasst. An Nicht-Arbeitstagen sind außer dem Kürzel des Ausfallschlüssels und dem Monatstag keine weiteren Feldeingaben erlaubt. An Arbeitstagen sollten zusätzlich das Feld Stundenanzahl mit den Soll-Arbeitsstunden und das Feld Tagesanzahl mit dem Wert 1,00 bestückt werden.

Außer der Erfassung mit Unterbrechungstatbestand sind für den Kalendertag keine weiteren Eingaben erlaubt. Ausfallschlüssel mit Unterbrechungstatbestand sind u. a.:

- · Elternzeit
- · Fehltag unentschuldigt
- · Zivil- oder Bundesfreiwilligendienst
- · Krankheit über 6 Wochen mit Krankengeldanspruch
- · Krankheit über 6 Wochen ohne Krankengeldanspruch
- · Mutterschutzfrist
- · Unrechtmäßiger Arbeitskampf
- · Rechtmäßiger Streik
- · Übergangsgeld
- · Pflegeunterstützungsgeld
- · Unbezahlter Urlaub
- · Versorgungsgeld
- · Verletztengeld
- · Wehrübung/Dienstverpflichtung

#### **2.2.2.2 Ausfallschlüssel mit Stundenkürzung**

Bei einem Ausfallschlüssel mit Festbezugskürzung "nach Stunden" dürfen nur die Felder "Kalendertag", "Kürzel Ausfallschlüssel" und "Stundenanzahl" gefüllt sein. Beispiele hierfür sind:

 $\_$  , and the set of the set of the set of the set of the set of the set of the set of the set of the set of the set of the set of the set of the set of the set of the set of the set of the set of the set of the set of th

- · Feiertag im Kug-Zeitraum
- · Fehlstunden unbezahlt (keine vollen Tage)
- · Kurzarbeit (Kug)
- · Krankengeld/Krankheit vor Kug (Tage)
- · Krankstunden vor Kug
- · Krankheit während Kug

<sup>©</sup> DATEV eG; alle Rechte vorbehalten

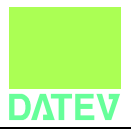

Diese Ausfallschlüssel können an einem Kalendertag mit einem Ausfallschlüssel ohne Unterbrechungstatbestand (siehe 2.2.2.3) kombiniert werden.

#### **2.2.2.3 Ausfallschlüssel ohne Unterbrechungstatbestand (Zeiterfassung)**

2.2.2.3.1 Zeiterfassungen ohne Entgeltfortzahlung im Krankheitsfall

Eine Zeiterfassung wird im Regelfall nur an Arbeitstagen eingegeben. Pro Tag können mehrere Zeiten erfasst werden. Die Felder innerhalb einer Zeile können je nach gewünschtem Ziel unterschiedlich kombiniert werden. Zeiterfassungen sind mit folgenden Ausfallschlüssen möglich:

 $\_$  , and the set of the set of the set of the set of the set of the set of the set of the set of the set of the set of the set of the set of the set of the set of the set of the set of the set of the set of the set of th

- · Zeitlohn
- · Betriebsratstätigkeit
- · Feiertag (Erfassung nur an Feiertagen erlaubt)
- · Fehlt entschuldigt (bezahlt)
- · Mehrarbeit
- · Sonstige Stunden/Zulagen
- · Sozialstunden
- · Urlaub

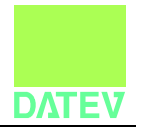

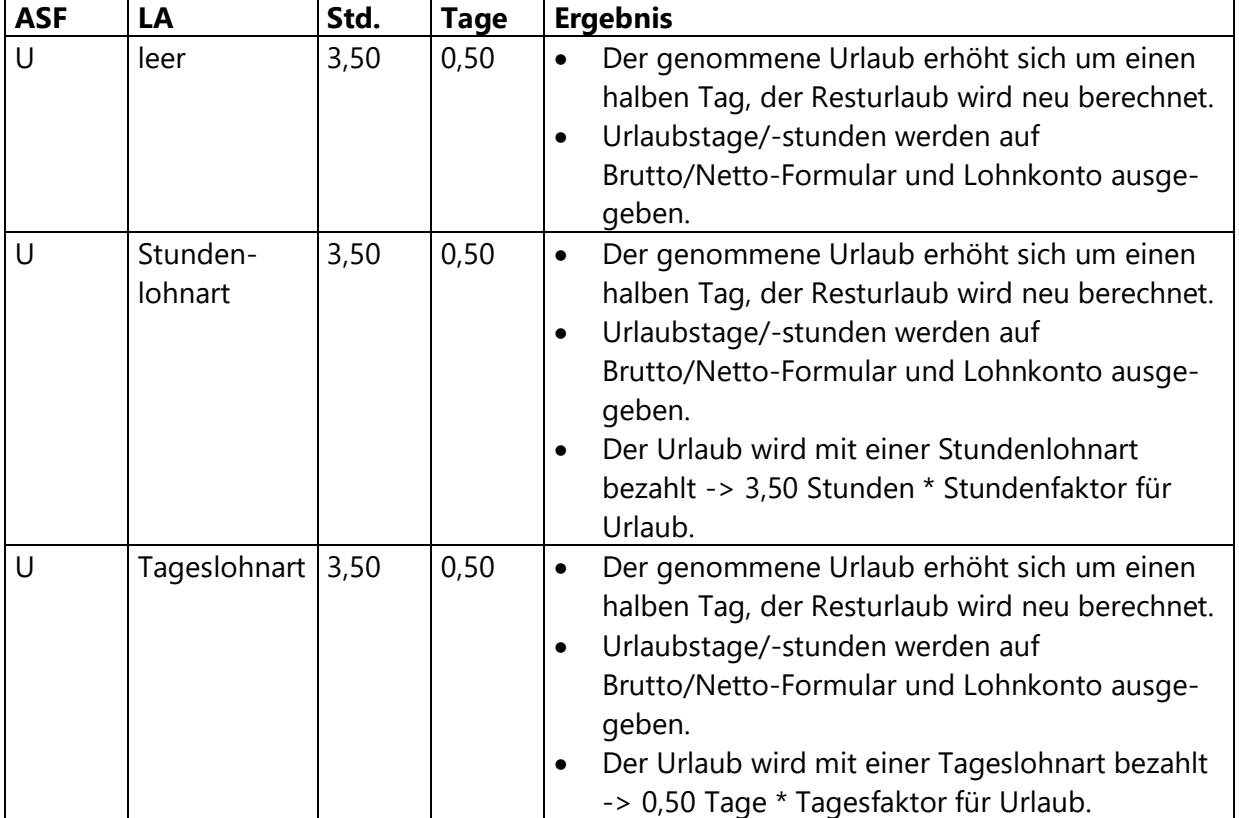

#### **Beispiel möglicher Feldkombinationen anhand einer Urlaubserfassung**

Der Urlaub kann mit jeder anderen Erfassung an diesem Tag kombiniert werden. Die Tagessumme darf den Wert 1,00 und die Stundensumme den Wert 24,00 nicht überschreiten. Wenn eine Lohnart eingegeben wurde, können ein abweichender Faktor und eine abweichende Lohnveränderung eingegeben werden. Die Werte werden vorrangig vor den Werten aus den Stammdaten oder dem Durchschnitt herangezogen.

 $\_$  , and the set of the set of the set of the set of the set of the set of the set of the set of the set of the set of the set of the set of the set of the set of the set of the set of the set of the set of the set of th

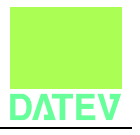

#### 2.2.2.3.2 Zeiterfassungen mit Entgeltfortzahlung im Krankheitsfall

Bei einer Entgeltfortzahlung im Krankheitsfall erhalten Betriebe mit bis zu 30 Mitarbeitern die Kosten für die Entgeltfortzahlung nach dem Aufwendungsausgleichsgesetz (AAG) von den Krankenkassen erstattet. Auf dem Erstattungsantrag an die Krankenkassen müssen der Beginn und das Ende der Krankheit gemäß Arbeitsunfähigkeitsbescheinigung angegeben werden. Lohn und Gehalt benötigt deshalb für entgeltfortzahlungspflichtige Krankheitszeiten durchgehende Erfassungen für jeden Kalendertag im Krankheitszeitraum.

Folgende Ausfallschlüssel können Sie für entgeltfortzahlungspflichtige Krankheitszeiten verwenden:

- Krankheit (Lohnfortzahlung)
- Krankheit Betriebsunfall (LFZ)
- Krank am Feiertag
- Reha/Kur mit Entgeltfortzahlung

Bei der Erstellung der Kalenderbuchungen müssen folgende Fälle unterschieden werden:

- 1. Mitarbeiter ist einen kompletten Arbeitstag krank: Die Erfassung muss in jedem Fall eine Stundenanzahl und die Tagesanzahl 1,00 enthalten.
- 2. Krankheit hat während eines Arbeitstags begonnen, z. B. Betriebsunfall: Die Zeile muss eine Stundenanzahl erhalten. Die Tagesanzahl muss mit einem Wert kleiner 1,00 oder leer bestückt sein.
- 3. Krankheit dauert über einen arbeitsfreien Tag, z. B. Wochenende, an: Für den arbeitsfreien Kalendertag ist ausschließlich der Ausfallschlüssel für den Mitarbeiter zu erfassen. Die Stundenanzahl und die Tagesanzahl müssen leer bleiben.

 $\_$  , and the set of the set of the set of the set of the set of the set of the set of the set of the set of the set of the set of the set of the set of the set of the set of the set of the set of the set of the set of th

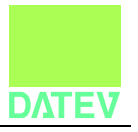

#### **3 Grundsätzliche Anforderung an die Zeitwirtschaftsschnittstelle**

Aus einem Zeitwirtschaftssystem sollen Daten in die Monats- und/oder die Kalendererfassung des Programms "Lohn und Gehalt" importiert werden können.

Grundsätzlich stellt die Kalendererfassung die flexibelste Form für die Übernahme von Zeitwirtschaftsdaten dar, da alle Arten von Zeitinformationen – insbesondere Fehlzeiten - erfasst und verarbeitet werden können. Entgeltfortzahlungspflichtige Krankheitszeiten müssen immer für die Kalendererfassung aufbereitet werden. Lohn und Gehalt benötigt die genauen Krankheitszeiträume für gesetzlich vorgeschriebene Erstattungsanträge an die Krankenkassen. Unterbrechungszeiten (z. B. Krankheit über 6 Wochen) und Kurzarbeit können ausschließlich über die Kalendererfassung bestückt werden. Für weitergehende statistische Informationen, wie z. B. Berechnung von genommenem Urlaub, ist ebenfalls die Bestückung der Kalendererfassung erforderlich. Da die Daten tagesbezogen erfasst werden, ist aber mit einer größeren Anzahl von Datensätzen zu rechnen. Dadurch können beim Einlesevorgang längere Programmlaufzeiten entstehen.

Bei der Bestückung der Monatserfassung werden die Daten in Form von Monatssummen importiert. Die Monatserfassung bietet sich für die Bestückung der monatlich geleisteten Arbeits-, Über- und Zuschlagsstunden als Summe an.

#### **Besonderheiten bei Korrektur zurückliegender Monate**

Werden Daten aus zurückliegenden Monaten korrigiert, die bereits mit Lohn und Gehalt abgerechnet wurden, können die Daten nicht mehr wie im Originalmonat eingespielt werden. Daten für die Monatserfassung müssen als Differenz zu den im Originalmonat übergebenen Werten geliefert werden. Bei Bestückung der Kalendererfassung müssen für die betroffenen Mitarbeiter die Buchungen für alle Kalendertage des Korrekturmonats neu übergeben werden.

 $\_$  , and the set of the set of the set of the set of the set of the set of the set of the set of the set of the set of the set of the set of the set of the set of the set of the set of the set of the set of the set of th

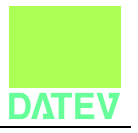

#### **4 Technische Realisierung**

Das Programm Lohn und Gehalt bietet eine Funktion zum Import von Zeitwirtschaftsdaten im ASCII-Format an. In einem Datensatz können Daten für die Monats- oder die Kalendererfassung enthalten sein. In einer Datei sind Datensätze für beide Bewegungsdatenvarianten erlaubt.

Der Datensatz der ASCII-Datei kann variabel aufgebaut sein. Unterstützt werden feste Datensatzlängen und variable Datensatzlängen mit beliebigen Trennzeichen. Das Satzendekennzeichen kann ebenfalls beliebig vergeben werden. Die Hersteller von Zeitwirtschaftssystemen sind in der Spaltenreihenfolge frei.

Die Datensatzbeschreibung kann innerhalb von Lohn und Gehalt mittels eines Assistenten festgelegt und unter einer Bezeichnung (Zeitwirtschaftshersteller) gespeichert werden. Zusätzlich besteht die Möglichkeit, die Formatbeschreibung aus einer INI-Datei zu importieren.

Die Datei mit den Zeitwirtschaftsdaten kann unter der Dateiendung \*.txt in ein beliebiges Verzeichnis gestellt werden. Der Dateiname kann frei vergeben werden. Zur besseren Unterscheidung sollte aus dem Dateinamen hervorgehen, um welchen Abrechnungsmonat und um welche Mandantennummer es sich handelt.

 $\_$  , and the set of the set of the set of the set of the set of the set of the set of the set of the set of the set of the set of the set of the set of the set of the set of the set of the set of the set of the set of th

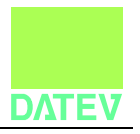

#### **4.1 Beschreibung Header**

Damit in einer Steuerberatungskanzlei die Zeitwirtschaftsdaten mehrerer Mandanten und verschiedener Abrechnungsmonate erkannt werden können, müssen Headerinformationen zur Verfügung stehen. Diese Informationen werden in der 1. Zeile der ASCII-Datei eingetragen.

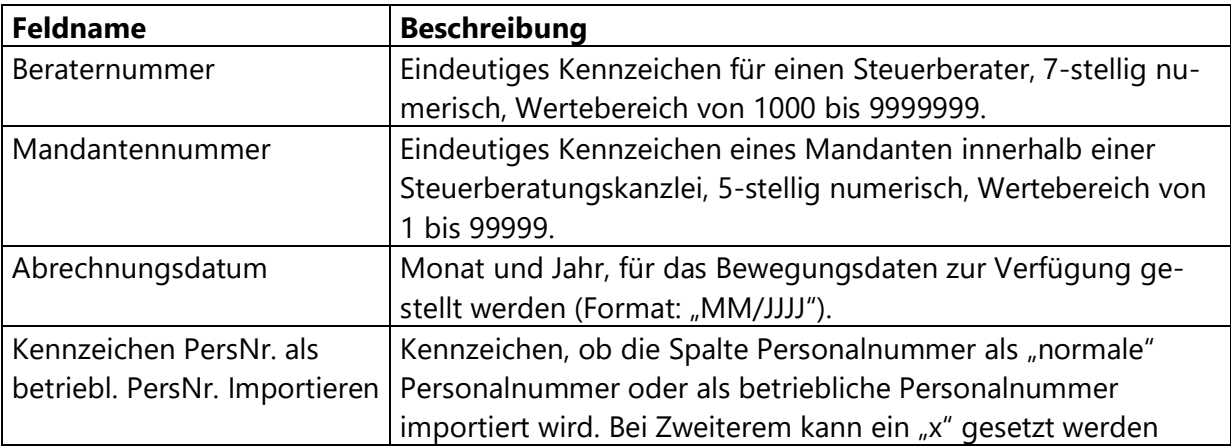

#### **4.1.1 Besonderheit betriebliche Personalnummer**

In der Datei kann angegeben werden, ob die Spalte Personalnummer als "normale" Personalnummer oder betriebliche Personalnummer importiert wird.

Wenn das Kennzeichen im Header nicht gesetzt ist, hat der Anwender in Lohn und Gehalt zusätzlich die Möglichkeit, vor dem Import auf der Maske das Kontrollkästchen "Personalnummer als betriebliche Personalnummer importieren" zu setzen. In dem Fall wird die Spalte Personalnummer beim Einspielen der Daten ebenfalls als betriebliche Personalnummer importiert.

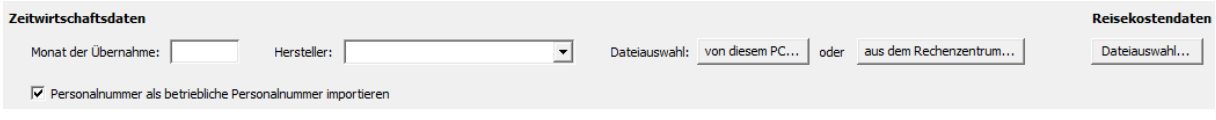

 $\_$  , and the set of the set of the set of the set of the set of the set of the set of the set of the set of the set of the set of the set of the set of the set of the set of the set of the set of the set of the set of th

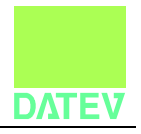

#### **4.2 Beschreibung Datensatz**

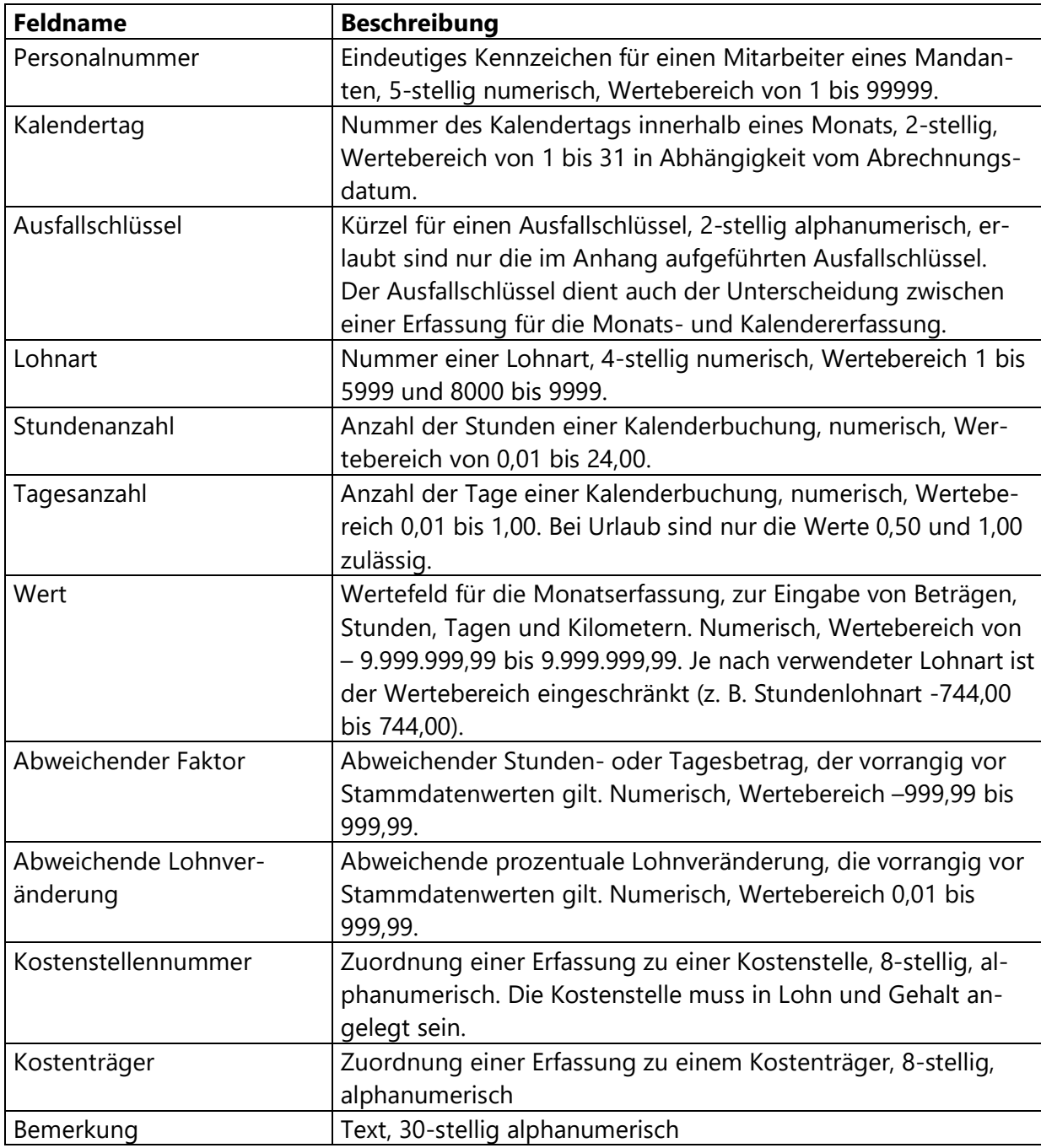

 $\_$  , and the set of the set of the set of the set of the set of the set of the set of the set of the set of the set of the set of the set of the set of the set of the set of the set of the set of the set of the set of th

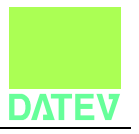

#### **4.3 Schnittstellenaufbau fachlich**

Bei jedem Datensatz muss die Personalnummer oder betriebliche Personalnummer gefüllt sein.

Eine Erfassung für Kalender- oder Monatserfassung wird am Feld "Ausfallschlüssel" erkannt. Wenn das Feld "Ausfallschlüssel" gefüllt ist, handelt es sich um eine Kalendererfassung, andernfalls um Bewegungsdaten für die Monatserfassung. Neben dem Feld "Ausfallschlüssel" ist das Feld "Kalendertag" ein Muss-Feld für die Kalendererfassung.

Die Felder "Kalendertag", "Stundenanzahl" und "Tagesanzahl" sind rein für die Kalendererfassung bestimmt.

Bei Daten für die Monatserfassung muss das Feld "Wert" gefüllt und das Feld "Kalendertag" leer sein.

Ob Zeiten aus der Importdatei als Industrie- oder Echtminuten importiert werden, kann in der Formatbeschreibung (beim Mandanten im Menü **Extras | ASCII-Import Assistent**) anhand des Feldes **Trennzeichen für Zeitangaben in Echtminunten** festgelegt werden. Wenn hier kein Trennzeichen eingegeben ist, werden Zeiten als Industrieminuten interpretiert.

Weitere fachliche Anforderungen sind der Beschreibung der Bewegungsdatenvarianten zu entnehmen.

Bei Überschreitung der maximalen Feldlängen oder fehlerhafter Bestückung von Muss-Feldern werden die einzelnen fehlerhaften Datensätze nicht importiert. In einem Logbuch wird die jeweilige Dateistelle in Form der Zeilen- und ggf. Spaltennummer ausgegeben.

Datensätze, die das richtige Format besitzen, aber fachlich falsch sind, werden importiert und können unter **Datenübernahme | Bewegungsdaten importieren** angesehen und korrigiert werden. Dort kann die Anzeige der Stunden über die Schaltknöpfe **Industrieminuten** / **Echtminuten** geändert werden. Diese Einstellung ist unabhängig vom Format der Importdatei und der Einstellung auf Mandantenebene.

 $\_$  , and the set of the set of the set of the set of the set of the set of the set of the set of the set of the set of the set of the set of the set of the set of the set of the set of the set of the set of the set of th

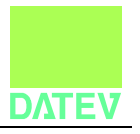

#### INI-Datei

Die Formatschreibung der Zeitwirtschaftsdaten kann in einer INI-Datei mitgeliefert werden. Diese Formatschreibung kann innerhalb des ASCII-Import-Assistenten von Lohn und Gehalt importiert werden. Die INI-Datei ist wie folgt aufgebaut:

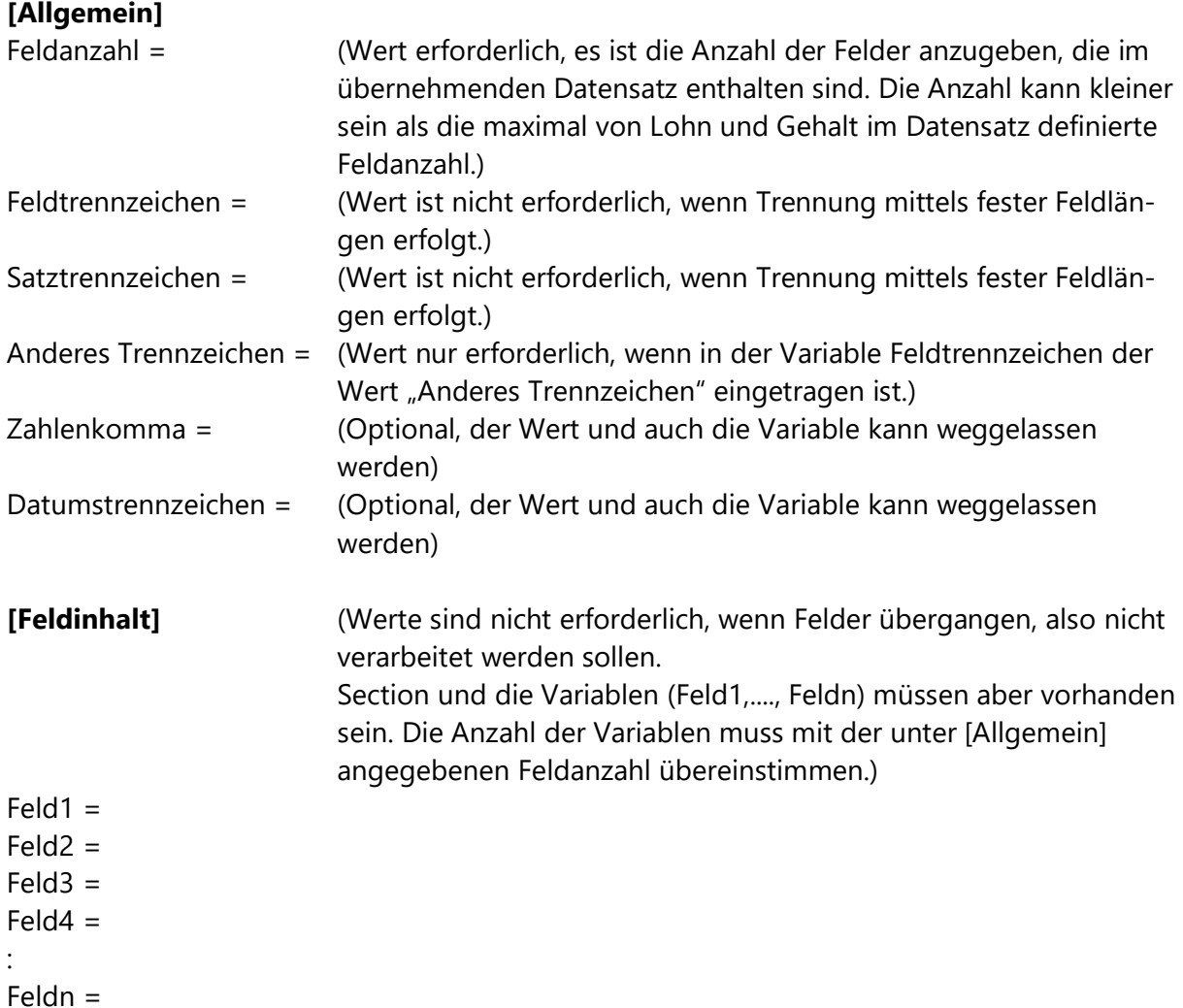

 $\_$  , and the set of the set of the set of the set of the set of the set of the set of the set of the set of the set of the set of the set of the set of the set of the set of the set of the set of the set of the set of th

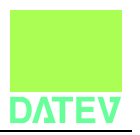

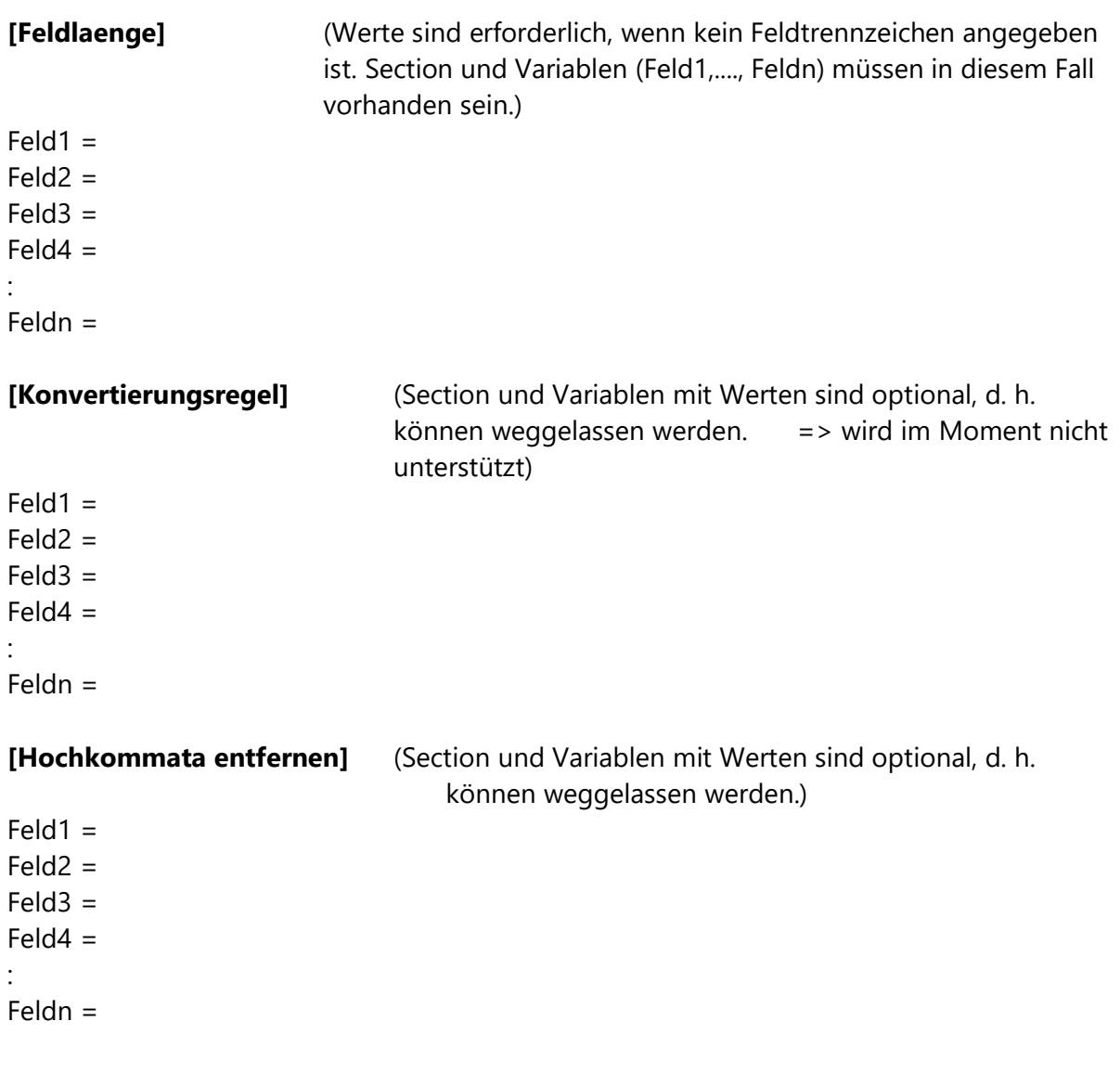

 $\_$  , and the set of the set of the set of the set of the set of the set of the set of the set of the set of the set of the set of the set of the set of the set of the set of the set of the set of the set of the set of th

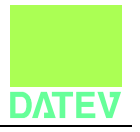

### **Mögliche Werte für die Section:**

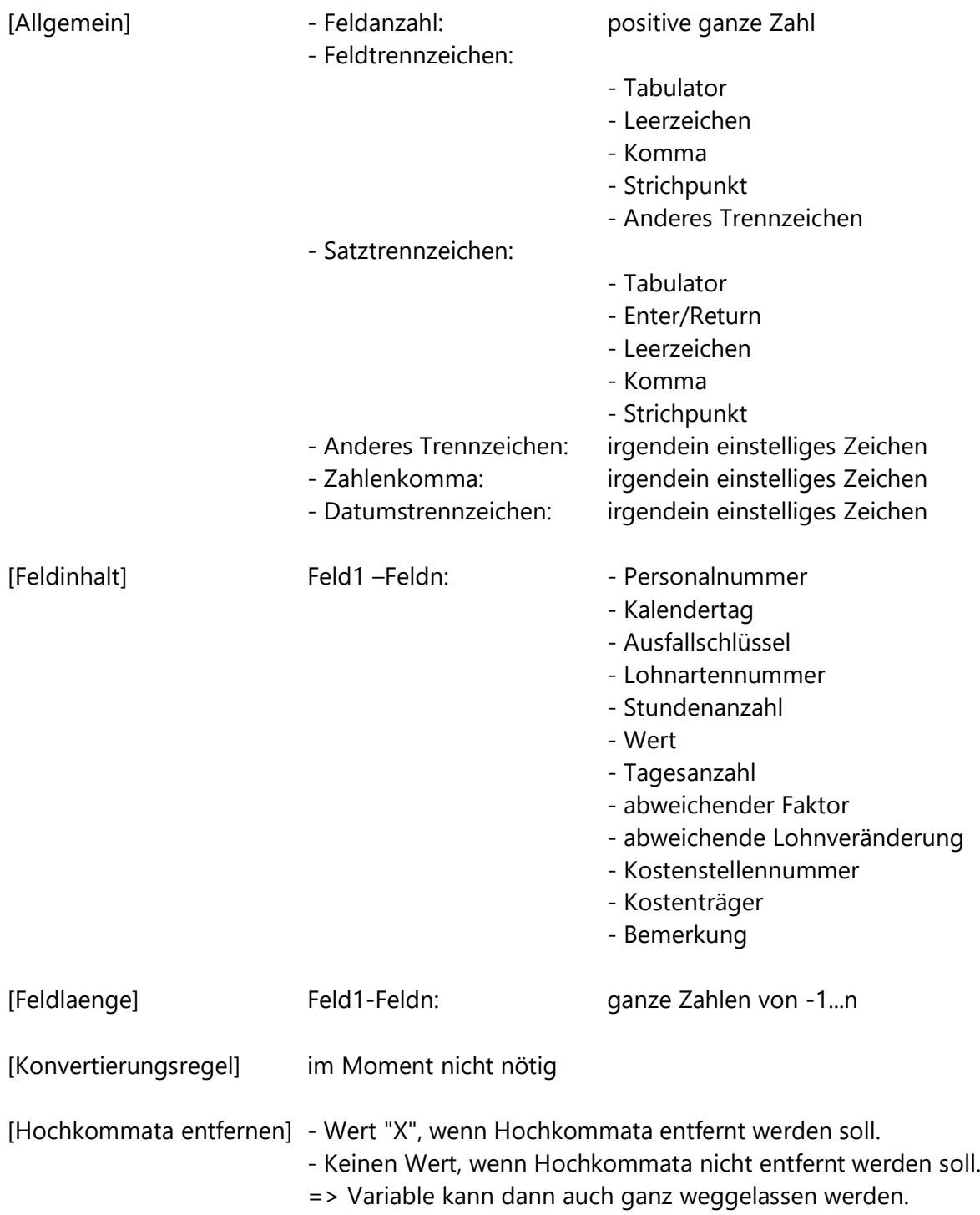

 $\_$  , and the set of the set of the set of the set of the set of the set of the set of the set of the set of the set of the set of the set of the set of the set of the set of the set of the set of the set of the set of th

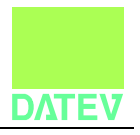

#### **5 Anhang**

#### **5.1 Aufstellung der Ausfallschlüssel und der Lohnarten**

Die aktuellen Tabellen finden Sie im DATEV-Hilfecenter:

- · Tabelle der Ausfallschlüssel DATEV Hilfe-Center: <https://apps.datev.de/help-center/documents/9222265> (Dok-Nr. 9222265)
- · Tabelle der DATEV-Standardlohnarten DATEV Hilfe-Center: <https://apps.datev.de/help-center/documents/9226266> (Dok-Nr. 9226266)
- · Tabelle der DATEV-Standardlohnarten für Baulohn DATEV Hilfe-Center: <https://apps.datev.de/help-center/documents/9225689> (Dok-Nr. 9225689)

 $\_$  , and the set of the set of the set of the set of the set of the set of the set of the set of the set of the set of the set of the set of the set of the set of the set of the set of the set of the set of the set of th

#### **5.2 Muster INI- und Datendatei**

#### **5.2.1 INI-Datei**

; INI-Datei (Beispiel) mit Formatbeschreibungen zum Einlesen von ; Zeitwirtschaftsdaten [Allgemein]

 $Feldanzahl = 11$ Feldtrennzeichen = Strichpunkt Satztrennzeichen = Enter/Return Anderes Trennzeichen = Zahlenkomma = , Datumstrennzeichen = /

[Feldinhalt]

Feld1 = Personalnummer Feld2 = Kalendertag Feld3 = Ausfallschlüssel Feld4 = Lohnartennummer Feld5 = Stundenanzahl Feld6 = Tagesanzahl

Lohn und Gehalt **Seite 20 von 24** Seite 20 von 24

## Lohn und Gehalt

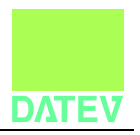

Feld7 = Wert Feld8 = Abweichender Faktor Feld9 = Abweichende Lohnveränderung Feld10 = Kostenstellennummer Feld11 = Kostenträger Feld12 = Bemerkung

[Konvertierungsregel] ; wird zurzeit nicht unterstützt

© DATEV eG; alle Rechte vorbehalten

 $\_$  , and the set of the set of the set of the set of the set of the set of the set of the set of the set of the set of the set of the set of the set of the set of the set of the set of the set of the set of the set of th

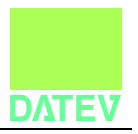

#### **5.2.2 Musterdaten**

Im ersten Beispiel wird die Personalnummer als "normale", 5-stellige Personalnummer importiert:

 $\_$  , and the set of the set of the set of the set of the set of the set of the set of the set of the set of the set of the set of the set of the set of the set of the set of the set of the set of the set of the set of th

128588;53700;05/2020 47511;3;1;1000;6,20;0,80;;;;Prod4567;BXK3494; 47511;3;BR;1052;1,30;0,20;;;;BR1000;; 47511;4;U;1600;7,50;1,00;;;;Prod17;Url1; 47511;5;U;1600;7,50;1,00;;;;Prod17;Url1; 47511;6;U;1600;7,50;1,00;;;;Prod17;Url1; 47511;7;U;1600;7,50;1,00;;;;Prod17;Url1; 47511;10;U;1600;7,50;1,00;;;;Prod17;Url1; 47511;11;1;1000;7,50;1,00;;;;Prod4567;BXK3494; 47511;11;ME;1200;2,00;;;25,60;27,50;Prod4567;BXK3494; 47511;12;1;1000;7,50;1,00;;;;Prod4567;BXK3494; 47511;13;F;1013;7,50;1,00;;;;;; 47511;14;K;1650;7,50;1,00;;;;;; 47511;17;K;1650;7,50;1,00;;;;;; 47511;18;1;1000;7,50;1,00;;;;Prod18;AMS10; 47511;19;1;1000;7,50;1,00;;;;Prod18;AMS10; 47511;20;1;1000;7,50;1,00;;;;Prod18;AMS10; 47511;21;1;1000;7,50;1,00;;;;;; 47511;24;F;1013;7,50;1,00;;;;;; 47511;25;GR;;;;;;;;;; 47511;26;GR;;;;;;;;; 47511;27;GR;;;;;;;;; 47511;28;GR;;;;;;;;; 47511;29;GR;;;;;;;;;; 47511;30;GR;;;;;;;;; 47511;31;GR;;;;;;;;; 2005;3;1;;7,50;1,00;;;;;; 2005;4;1;;7,50;1,00;;;;;; 2005;5;1;;7,50;1,00;;;;;; 2005;6;1;;7,50;1,00;;;;;; 2005;7;1;;7,50;1,00;;;;;; 2005;10;1;;7,50;1,00;;;;;; 2005;11;1;;7,50;1,00;;;;;;

2005;12;1;;7,50;1,00;;;;;;

Lohn und Gehalt **Seite 22 von 24** bei der Seite 22 von 24 bei der Seite 22 von 24 bei der Seite 22 von 24 bei der Seite 22 von 24 bei der Seite 22 von 24 bei der Seite 22 von 24 bei der Seite 22 von 24 bei der Seite 22 von

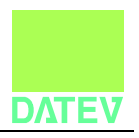

2005;13;F;;7,50;1,00;;;;;; 2005;14;1;;7,50;1,00;;;;;; 2005;17;1;;7,50;1,00;;;;;; 2005;18;1;;7,50;1,00;;;;;; 2005;19;1;;7,50;1,00;;;;;; 2005;20;1;;7,50;1,00;;;;;; 2005;21;1;;7,50;1,00;;;;;; 2005;24;F;;7,50;1,00;;;;;; 2005;25;1;;7,50;1,00;;;;;; 2005;26;1;;7,50;1,00;;;;;; 2005;27;1;;7,50;1,00;;;;;; 2005;28;1;;7,50;1,00;;;;;; 2005;31;1;;7,50;1,00;;;;;; 1510;;;1000;;;120,00;;;23445;66666; 1510;;;1100;;;12,00;;;23445;66666; 1510;;;1200;;;12,00;;;23445;66666; 1;;;2000;;;5.650,00;;;5678;7777; 1;;;2030;;;1200,00;;;5678;7777; 25;;;1000;;;12,75;;;a123;xyz; 25;;;1000;;;12,35;;;b123;xyz; 25;;;1000;;;25,60;;;c123;xyz; 25;;;1000;;;18,26;;;d123;xyz; 25;;;1000;;;16,50;;;c123;Kostentr; 25;;;1000;;;2,37;;;e123;xyz; 25;;;1000;;;56,30;;;f123;test;

Im zweiten Beispiel wird die Personalnummer als betriebliche Personalnummer importiert (erkennbar an dem rot markierten zusätzlichen Feld im Header):

 $\_$  , and the set of the set of the set of the set of the set of the set of the set of the set of the set of the set of the set of the set of the set of the set of the set of the set of the set of the set of the set of th

128588;53700;05/2020;x 47511AB;3;1;1000;6,20;0,80;;;;Prod4567;BXK3494; 47511AB;3;BR;1052;1,30;0,20;;;;BR1000;; 47511AB;4;U;1600;7,50;1,00;;;;Prod17;Url1; 47511AB;5;U;1600;7,50;1,00;;;;Prod17;Url1; 47511AB;6;U;1600;7,50;1,00;;;;Prod17;Url1; 47511AB;7;U;1600;7,50;1,00;;;;Prod17;Url1; 47511AB;10;U;1600;7,50;1,00;;;;Prod17;Url1; 47511AB;11;1;1000;7,50;1,00;;;;Prod4567;BXK3494;

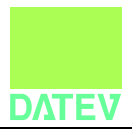

47511AB;11;ME;1200;2,00;;;25,60;27,50;Prod4567;BXK3494; 47511AB;12;1;1000;7,50;1,00;;;;Prod4567;BXK3494; 47511AB;13;F;1013;7,50;1,00;;;;;; 47511AB;14;K;1650;7,50;1,00;;;;;; 47511AB;17;K;1650;7,50;1,00;;;;;; 47511AB;18;1;1000;7,50;1,00;;;;Prod18;AMS10; 47511AB;19;1;1000;7,50;1,00;;;;Prod18;AMS10; 47511AB;20;1;1000;7,50;1,00;;;;Prod18;AMS10; 1510DE;;;1000;;;120,00;;;23445;66666; 1510DE;;;1100;;;12,00;;;23445;66666; 1510DE;;;1200;;;12,00;;;23445;66666; RFG12558;;;2000;;;5.650,00;;;5678;7777; RFG12558;;;2030;;;1200,00;;;5678;7777;

© DATEV eG; alle Rechte vorbehalten

 $\_$  , and the set of the set of the set of the set of the set of the set of the set of the set of the set of the set of the set of the set of the set of the set of the set of the set of the set of the set of the set of th